## **Theme**

To change the color scheme of the user interface, click on the **Theme** option in the **Primary Navigation Pane**, underneath the **Branding** section. The APM software comes with several preset themes; the default color palette is "Spring."

To change the theme, simply click on the desired theme. The software will be displayed in the new theme the next time it is started.

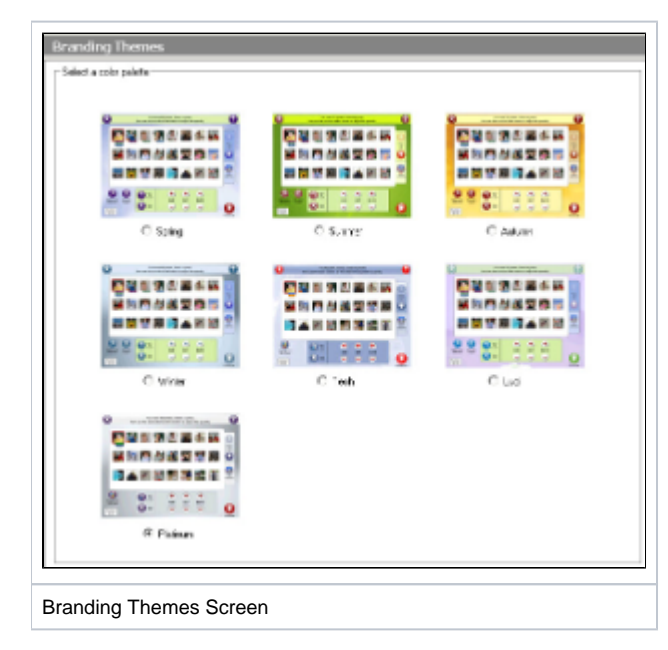